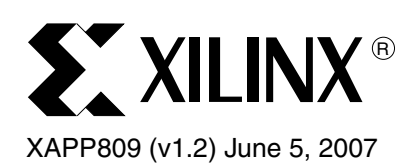

# **Reference System: PLB Gigabit Ethernet MAC with a SerDes Interface**

Author: Norbert Melnikov

**Summary** This application note describes a reference system which illustrates how to build an embedded PowerPC® system using the Xilinx 1-Gigabit Ethernet Media Access Controller processor core. This system has the PLB\_Gemac configured to use Scatter/Gather Direct Memory Access and the Serializer/Deserializer (SerDes) interface. This application note describes how to set up the specific clocking structure required for the SerDes interface and the constraints to be added to the UCF file. This reference system is complete with a standalone software application to test some of the main features of this core, including access to registers, DMA capabilities, transmit and receive in loopback mode. This reference system is targeted for the ML300 evaluation board.

### **Included Systems**

Included with this application note is the reference system for Xilinx ML300 Evaluation Board. The reference system is available for download at:

• www.xilinx.com/bvdocs/appnotes/xapp809.zip

**Introduction** Using Ethernet Media Access Controllers (MACs) in embedded microprocessor systems is becoming increasingly prevalent. Xilinx has a variety of different Ethernet solutions available to be used in embedded applications as peripherals to both the Processor Local Bus (PLB) and On-Chip Peripheral Bus (OPB). The PLB 1-Gigabit Ethernet MAC solution (referred to as PLB Gemac from here on) supports three different PHY interfaces, Gigabit Media Independent Interface (GMII), Ten Bit Interface (TBI) and the SerDes interface. The transmitter side of the SerDes converts data from serial to parallel and the receiver side converts data from parallel to serial. This allows for a greatly reduced signal count interface and enables PLB\_Gemac to take advantage of the RocketIO™ Multi-Gigabit Transceivers (MGTs) available in Virtex™-II Pro and Virtex-4 devices. PLB\_Gemac is also DMA capable to provide for lower processor utilization when processing packets. The reference system described in this application note is for a Virtex-II Pro device using the ML300 board with the PLB\_Gemac configured to use the SerDes interface and Scatter Gather DMA.

### **Hardware and Software Requirements**

The hardware and software requirements are:

- Xilinx ML300 Evaluation Board
- Xilinx Platform USB cable or Parallel IV programming cable
- RS232 serial cable and serial communication utility (HyperTerminal)
- Xilinx Platform Studio 9.1.01i
- Xilinx Integrated Software Environment (ISE™) 9.1.03i

<sup>© 2005-2007</sup> Xilinx, Inc. All rights reserved. All Xilinx trademarks, registered trademarks, patents, and further disclaimers are as listed at <http://www.xilinx.com/legal.htm>. PowerPC is a trademark of IBM Inc. All other trademarks and registered trademarks are the property of their respective owners. All specifications are subject to change without notice.

NOTICE OF DISCLAIMER: Xilinx is providing this design, code, or information "as is." By providing the design, code, or information as one possible implementation of this feature, application, or standard, Xilinx makes no representation that this implementation is free from any claims of infringement. You are responsible for obtaining any rights you may require for your implementation. Xilinx expressly disclaims any warranty whatsoever with respect to the adequacy of the implementation, including but not limited to any warranties or representations that this implementation is free from claims of infringement and any implied warranties of merchantability or fitness for a particular purpose.

# **Reference System Specifics**

This reference system contains only the IP cores necessary to provide an example of how to set up PLB Gemac and how to test it. In addition to the PowerPC™ processor and PLB Gemac core, this system includes PLB DDR, PLB BRAM, OPB UARTLite with interrupts, and an OPB GPIO core to control the LED's.

See [Figure 1](#page-1-0) for the block diagram and [Table 1](#page-1-1) for the address map of this system.

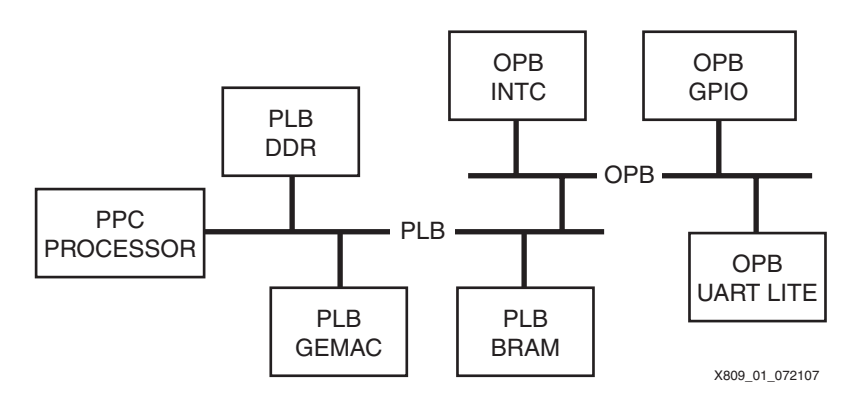

*Figure 1:* **Reference System Block Diagram**

#### <span id="page-1-0"></span>**Address Map**

<span id="page-1-1"></span>*Table 1:* **Reference System Address Map**

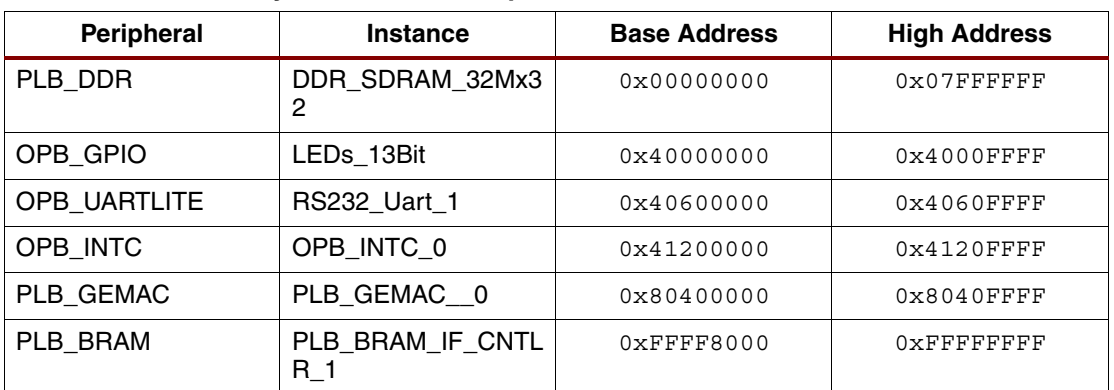

#### **Configuring the PLB\_Gemac Core and Setting up its Clocking Structure**

The reference system has the PLB Gemac configured to use the SerDes interface and Scatter/Gather DMA.

It is important to note that the when the PLB GEMAC core is configured to use the SerDes interface, only the SERDES interface must be turned ON while the TBI and GMII interfaces must be turned OFF. This is done by setting the parameters in the GEMAC features tab in the PLB GEMAC core. The parameter *Enable SERDES* is set to 1and the parameters *Enable GMII Interface* and *Enable TBI Interface* are turned off by setting them to 0.

*Note:* **If two or more interfaces are turned on at the same time, the core will not function**.

Figure 2 shows the GeMAC features settings for the PLB GEMAC core to use the SERDES interface.

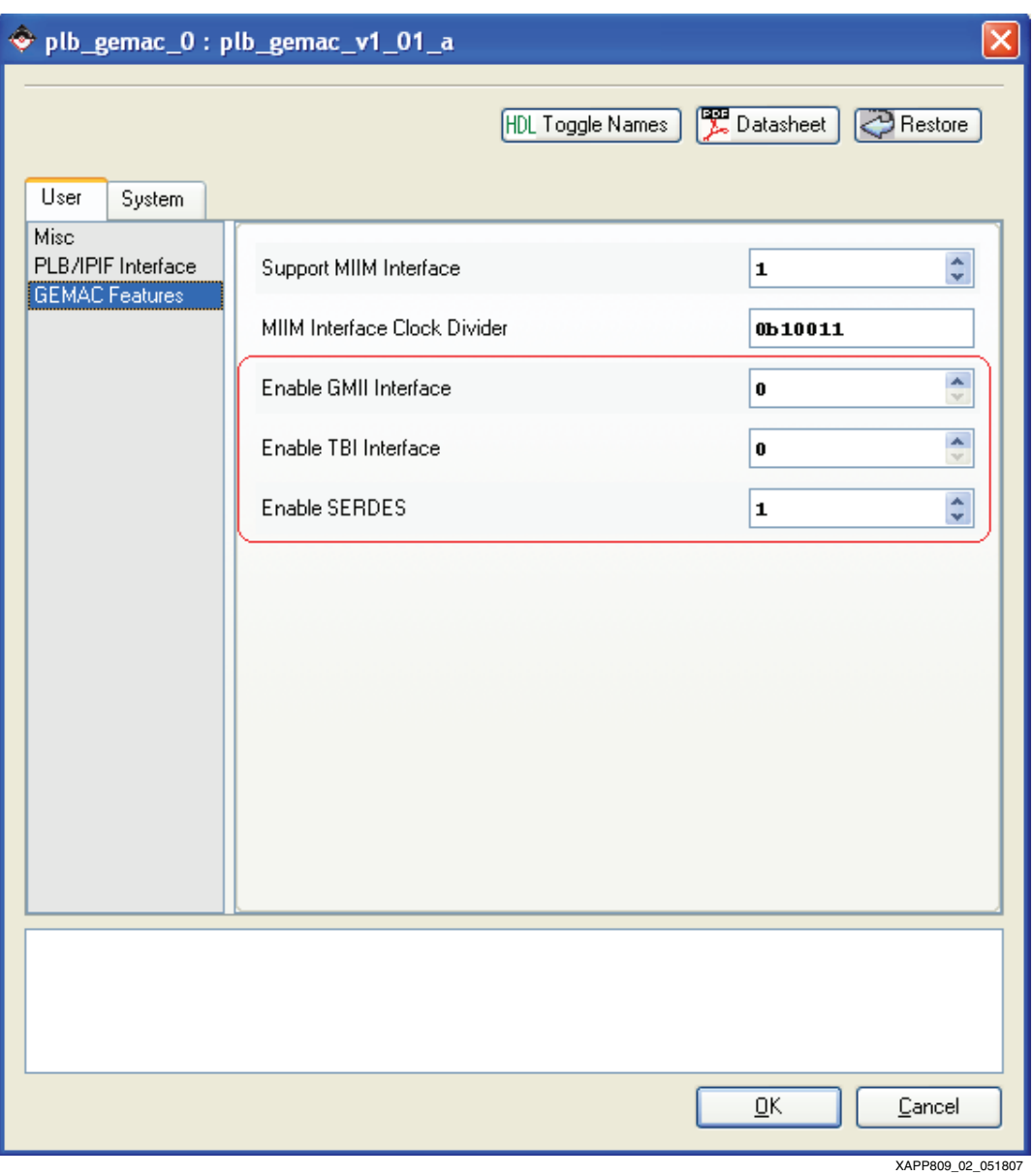

*Figure 2:* **GeMAC Features for PLB GEMAC**

The PLB GEMAC is set to include the Scatter/Gather DMA capabilities by setting the parameter *DMA Mode* to 3 in the PLB /IPIF Interface tab in the PLB GEMAC core.

Figure 3 shows the DMA parameter settings for the PLB GEMAC core.

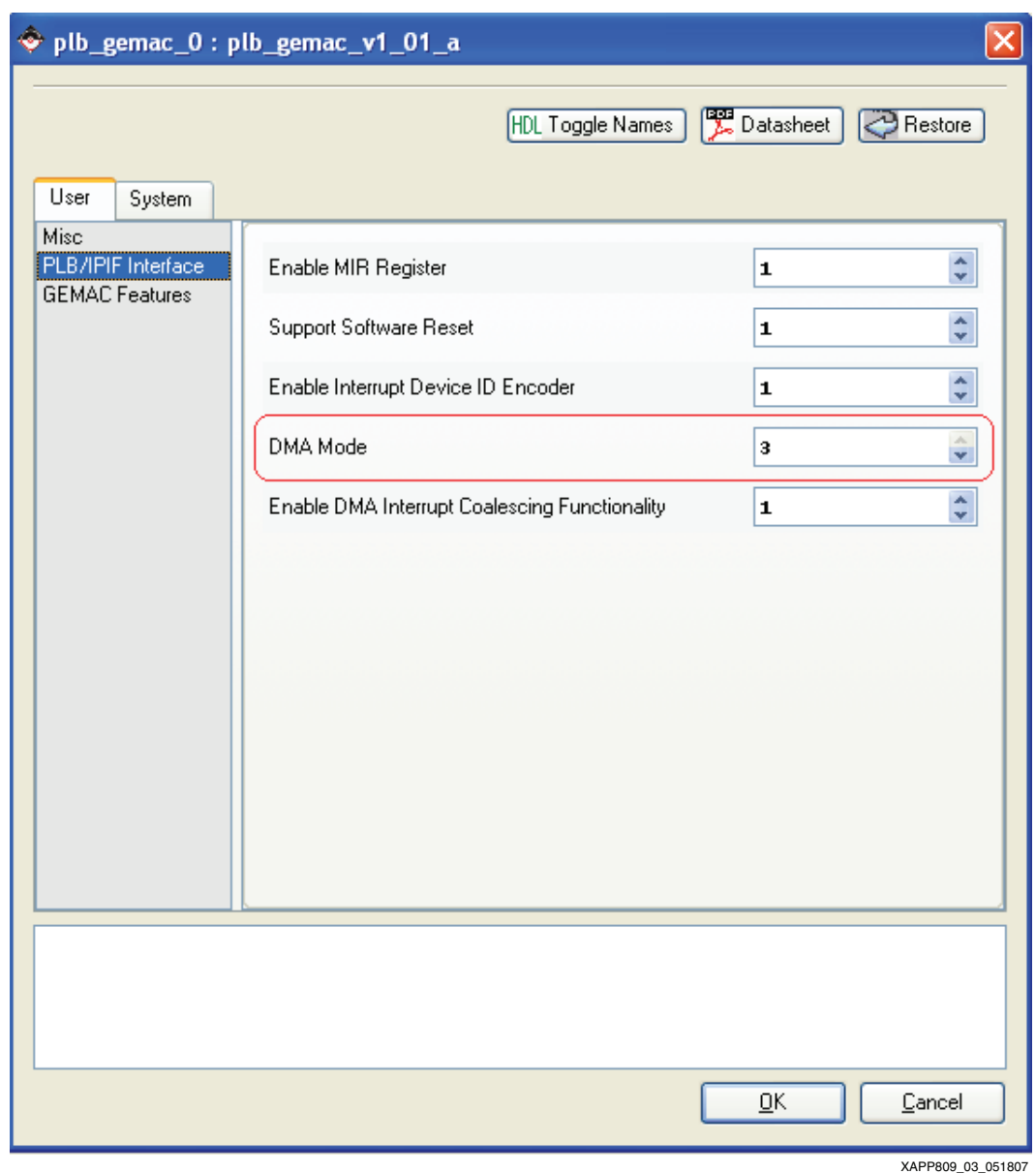

*Figure 3:* **DMA parameter setting for PLB GEMAC**

The SerDes interface requires a special clocking structure, shown in Figure 4, is set up with a Digital Clock Manager (DCM). The only requirement is the availability of a 62.5 MHz high quality clock. This 62.5 MHz clock is fed into the DCM to additionally create a clock that has twice the frequency and 180° out-of-phase (CLK2X180).

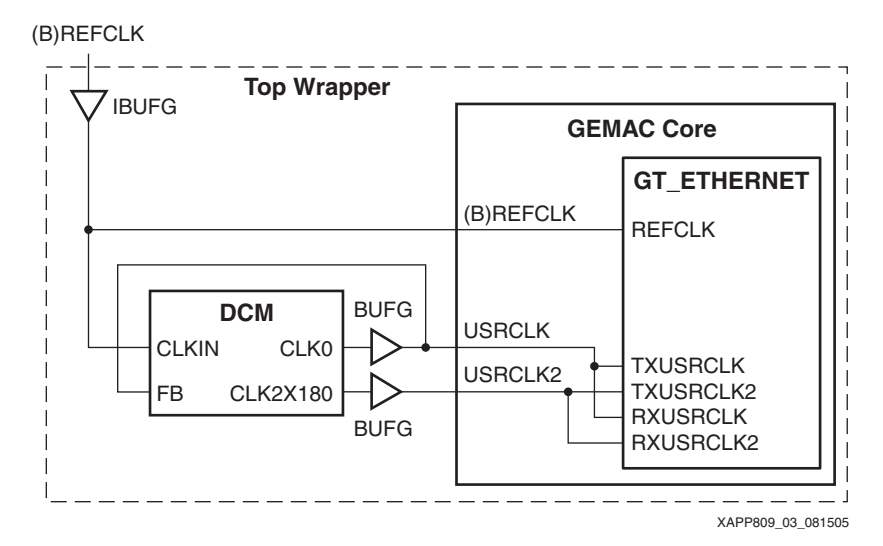

*Figure 4:* **Clock Management for the SerDes Interface**

The ML300 evaluation board provides the necessary 62.5 MHz clock that is fed into a custom hardware module included in the pcores area of this project. This hardware module, dcm ip, functions as illustrated in Figure 4. The period constraints for the three different SerDes clocks have also been added to the UCF file. Additionally, the UCF file contains some RocketIO MGT specific constraints and a constraint to choose REFCLK from the four available high-quality reference clocks: REFCLK, REFCLK2, BREFCLK, and BREFCLK2.

In addition to the DCM used for the PLB Gemac clocks, this reference systems also uses two other DCMs — one for generating the processor clock and phase shifted clocks for the DDR and the other for phase shifting the DDR feedback clock. The locked signals of these three DCMs have been connected to some LEDs on the ML300 board to ensure that the DCMs lock as expected. The locations of these LEDs are M1, K5, P6 as can be seen in the UCF file.

#### **Software Application**

The software application for this reference system runs the self-test application for the PLB Gemac core. These tests are also available in the software area of the EDK installation directory as standalone tests, however this reference system has combined all of them. Specifically, the tests exercise the PLB\_Gemac core in polled, FIFO driven interrupt, and SGDMA driven interrupt modes. All of these tests are run in internal loopback mode that is available when the SerDes interface is enabled.

In addition to the PLB Gemac tests, also a simple GPIO test is included. This test is run before any of the other tests and it walks through a series of 14 LEDs on the ML300 board numerous times.

All of the tests described above are run out of the on-board DDR memory.

# **Executing the Reference System**

To execute this reference system, the ML300 board must be set up correctly and the bitstreams must have been updated and be ready for download. Pre-built bitstreams that have been verified to work properly are also available in the ready for download/ directory under the project root directory. A HyperTerminal (or any other terminal) must be connected to the COM port that is connected to the innermost UART terminal on the board. The terminal settings must have the baud rate set to 9600 and data bits to 8. See [Figure 5](#page-5-0) for the HyperTerminal settings. The UART terminal is used to capture the results of the tests.

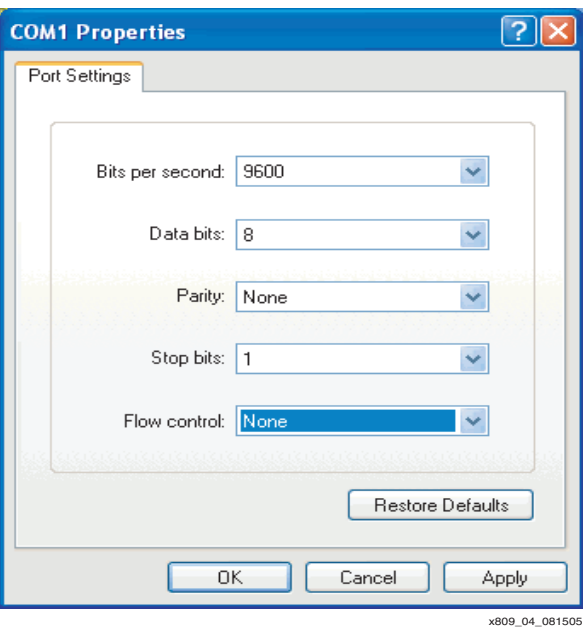

*Figure 5:* **HyperTerminal Settings**

#### <span id="page-5-0"></span>**Executing the Reference System using the Pre-Built Bitstream and the Compiled Software Applications**

To execute the system using files inside the  $ready$  for  $download/$  in the project root directory, follow these steps:

- 1. Change directories to the ready\_for\_download directory.
- 2. Use iMPACT to download the bitstream by using the following:

**impact -batch xapp809.cmd**

- 3. Invoke XMD and connect to the PowerPC 405 processor by the following command: **xmd -opt xapp809.opt**
- 4. Download the executables by the following command: **dow executable.elf**

#### **Executing the Reference System from EDK**

To execute the system using EDK, follow these steps:

- 1. Open system.xmp inside EDK.
- 2. Use **Hardware** → **Generate Bitstream** to generate a bitstream for the system.
- 3. Use **Software** → **Build All User Applications** to build the software applications.
- 4. Download the bitstream to the board with **Device Configuration** → **Download Bitstream**.
- 5. Launch XMD with **Debug** → **Launch XMD...**
- 6. Download the executables by the following command: **dow executable.elf**

#### **Running the Software Applications**

To run the either of software applications, use the *run* command inside XMD. The status of the software application is displayed in the HyperTerminal data screen.

#### **Running the OPB Central DMA Software Application**

After downloading the hardware bitstream, an XMD connection must be established. Once connected, the compiled software application, TestApp\_Peripheral/executable.elf, must be downloaded and executed. Since the software application starts running a GPIO test, the LEDs on board will start toggling. The blinking of the LEDs alone is a good indication of whether the hardware is configured correctly and whether the software application is running as expected.

The PLB\_Gemac tests produce an output on the HyperTerminal and run over the course of several minutes. If all the tests pass, the output should read as follows:

```
-- Entering main() --
Starting XGemacFifoIntrExample
Successfully finished XGemacFifoIntrExample
Starting XGemacPolledExample
Successfully finished XGemacPolledExample
Starting XGemacSgDmaIntrExample
Successfully finished XGemacSgDmaIntrExample
-- Exiting main() --
```
If the tests produce no output, but the GPIO test runs properly, the problem is most likely related to the HyperTerminal settings or communication cable connection. If not even the GPIO test ran, the project must have not built correctly or there was an error in downloading the hardware or software bitstreams.

**References** *PLB 1-Gigabit Ethernet Media Access Controller (MAC) with DMA Product Specification*, Xilinx [DS460](http://www.xilinx.com/bvdocs/ipcenter/data_sheet/plb_gemac.pdf)

### **Revision History**

The following table shows the revision history for this document.

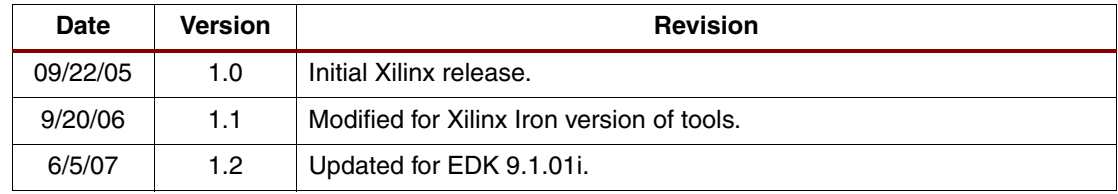